## **THIRD PARTY ACCESS (GRANT ACCESS TO OTHERS)**

- 1) SIGN INTO TITAN WEB WITH YOUR NET ID AND PASSWORD
- 2) ON YOUR STUDENT CENTER, SCROLL DOWN TO PERSONAL INFORMATION
- 3) SELECT GRANT ACCESS TO OTHER:

Grant Access to OthersI

- 4) AGREE TO TERMS
- 5) CREATE ACCOUNT FOR UP TO 3 PEOPLE SHARE PASSWORD WITH THEM THAT YOU CREATE
- 6) YOU CAN GIVE OR DENY ACCESS TO VIEW AND DISCUSS THE FOLLOWING:

FINANCIAL AID AWARDS

STUDENT CONDUCT

**PAY TUITION AND FEES** 

**GRADES AND TERM STATISTICS** 

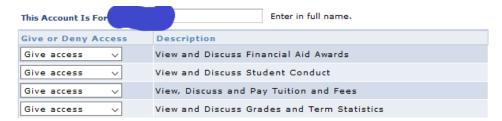

## 7) SAVE

8) NOTES: USE PERSON'S FULL NAME WHEN CREATING THEIR ACCOUNT AND SHARE THE USER NAME AND PASSWORD WITH THEM.